# **Release Notes**

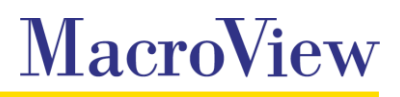

**System** MacroView DMF / MacroView Message

**Release** 7.10

**Date** September 2015

### **User Interface**

- **MacroView DMF / MacroView Message User Interfaces now supports Windows 10.**
- **The Outlook DMF pane is now set to 'Dock Right' by default on new installations of DMF.**
- Resolved an issue with DMF Explorer overlapping the edge of the 2<sup>nd</sup> screen when maximised using multiple monitors.

#### **Recents**

- **Recent locations in** *Recents* **mode now includes the parent nodes name so it is easier to distinguish** between recent locations with the same library or folder name.
- **The expanded/collapsed state of the recent locations branch in** *Recents* **mode is now retained when** switching between modes.
- **D** Documents are now added to *Recents* when opened and modified via DMF protocol handler.
- **Refreshing List View in** *Recents* now retains the current selected view.
- **Double clicking a file in** *Recents* that has been checked out to someone else now gives focus to the Office application.
- $\mathcal{L}_{\mathcal{A}}$ Resolved an issue with the ID column in Recents showing the library items unique number rather than the Document ID in some situations

#### **Search**

- **Double clicking a result in the** *Search Site Tree* **dialog now navigates to the items location.**
- **The** *Search Site Tree* dialog now retains its previous column and dialog size when reopened.
- **The Search Site Tree is now available when you right click on managed metadata navigation or folder** navigation items in Tree View.
- **Sort order can now be specified in Keyword Search Masks as Relevance, Date (Newest) or Date** (Oldest).
- **The default Office 365 keyword search mask now includes result types for Email and PowerPoint.**
- **Resolved an issue with search refiners not working in SharePoint 2013 in DMF 7.9.**
- **B** Search this Location now returns results when used on a Host Named Site Collection server node.

#### **List View**

- **A** new *Reset Columns* option in Outlook and DMF Explorer allows you quickly restore default List View columns settings.
- Resolved an issue causing no items to displayed when double-clicking a List View column header.

#### **Profiling**

- **Resolved an issue which prevented creation of new enterprise keywords in the profiling dialog when** using alternative access mappings on SharePoint 2010.
- Resolved an issue with Enterprise keyword properties being disabled on the profiling dialog when a 'default storage location for Keywords' is not set.
- Resolved an issue with the Create New Folder and Properties dialogs flickering in some instances **The Contract of Service** within right-click customisations.
- Resolved an issue with 'Save as to SharePoint' which could result in the Original Author, Created and Modified properties not being stored.

#### **Other**

- Document sets that are not approved are no longer visible in the Tree View unless the current user permissions match the draft item security for the library.
- $\Box$  DMF now handles a user not having permissions to an item when saving so that UDN does not display a successful save message when the save has actually failed.
- **The** *Take Item Offline* right click menu option is now disabled on files in Recent mode where this function is not supported.
- **The DMF Save dialog now recognises extensions in upper case when saving email attachments.**
- Managed Metadata is now retained when saving a DOC file as a PDF via DMF.  $\mathcal{L}^{\text{max}}$
- A number of corrections have been made to translations when the Language setting under Options is set to Dutch.
- **Notable 10 You are now unable to select OK when creating a new folder or document set if a** *Title* **has not been** entered.
- **N** When inserting attachments in emails via DMF an invalid "/" character in the *OutlookInsertInfoToAttachmentFileName* setting is now replaced with a space.
- **The Ribbon in Outlook now remain available to select an alternate view if the List View Threshold for** the selected library or folder is exceeded.

#### **Bug Fixes**

- **Resolved an issue with Excel not generating auto recovery files when opening DMF.**
- **Resolved an issue which prevents a document being opened by double-clicking in Outlook List View** if the documents preview has not yet loaded.
- Resolved an issue with the Word session losing focus when comparing two documents with the right-**The Contract of Service** click Compare Documents function.
- Resolved an issue which resulted in pptx files not saving when incorrect values were passed into the Original Created and Original Modified fields.
- **Resolved an issue with changes not being saved when overwriting or creating new version using Save** As to SharePoint in PowerPoint.
- Resolved an issue with the Modified date value saved for Office Document using the culture info format from the local machine instead of the server's culture info.
- Correct entries are now added to the UDN table when copy and pasting a document or when renaming a document via properties.
- **Resolved an issue with the previously selected node not always being re-selected when switching** modes.
- **Pressing Ctrl+Alt+Del in DMF Explorer Favourites Mode with an item selected in Tree View no longer** initiates a delete of the selected item.
- Resolved an issue causing some right-click customisations to not navigate correctly to a specified location.

### **Known Issues**

If the DMF Local Service is not shut down before upgrading to DMF 7.10 any *Recents* or *Favorites* **Contract** added since the DMF Local Service was last started will be lost.

## **Important information about this release**

MacroView DMF 7.10 required Microsoft Framework v4.5.2 and .NET Programmability for Microsoft Office. Before installing the MacroView DMF 7.10 Client you should ensure that these prerequisites are available on the workstation.